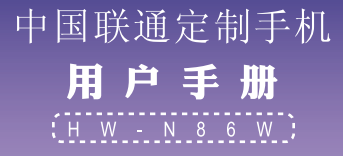

目录

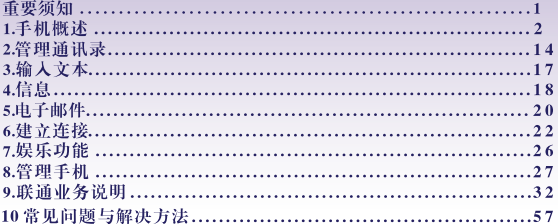

# 尊敬的海尔用户:

感谢您选购海尔 HW-N86W 手机,希望它能为您的生活增添更多乐趣。本手册专门用于指导 您使用手机的功能。使用手机前,请您仔细阅读本手册并妥善保管,以便备用。如果手册中 的描述与实际产品有出入,则以实际产品为准。本公司遵循持续发展战略,保留对手册更改 或更改其中信息及说明的权利,这些更改恕不另行通知。

执行标准:YD/T 1547-2009 版次:2012 年 3 月第 1 版

重要须知

在使用手机时,请确切遵守以下注意事项,以避免可能的灾害或法律刑责。

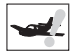

# 注意飞航安全

请勿在飞机上使用手机。飞机上的导航系统 可能会受手机干扰。许多国家规定在飞机上 禁止使用手机。

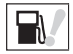

#### 注意四周环境安全

请勿在加油站使用手机。另外,在储油厂。 化学工厂以及四周有易燃或爆炸性物体时也 请勿使用手机。

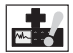

#### 注意对医疗设施的干扰

使用手机时可能会对某些医疗用仪器造成于 扰。大多数的医院禁止你在其中使用手机。

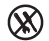

在手机中没有可供使用者自行修理的部分。 如果手机疑似损坏、请尽速将之送至指定 的服务维修中心交由合格的技术人员维修。 切勿自行分解手机,否则可能会遭到电击 或其它伤害。

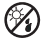

在使用手机时、请远离高温避免曝晒、请将 之妥善保管干干燥阴凉外。

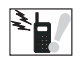

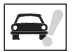

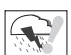

注意辐射干扰

使用手机时, 请尽量远离易受干扰的物品或 仪器。我们建议您在伸用手机时、伸天线与 您的身体保持至少5mm的距离。

#### 注意交通安全

驾驶车辆时请专心、尽量避免一边通话一边 驾驶。

#### 注意合理使用手机

仅可在正常操作位置上使用手机。雷雨天气 尽量避免使用手机、尤其身处空旷、没有避 雷装置的环境中应关闭手机。以免遭到意外 伤害。

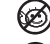

清勿让幼童取用手机。

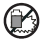

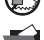

1

丢弃电池时, 请联络当地回收中心。勿将电池 丢弃干靠近火源处,以免爆炸。

请注意备份您的资料如电话簿、重要短信等。 以免手机出现紧急导常(如由池耗尽)时给您 的工作或生活带来不便。

# 手机概述 手机外观及按键图 前视图,上视图,下视图和左侧视图 Haier **30 300 50 \$ 10.000 \$** 6 11 10 <sup>3</sup> <sup>3</sup>  $\overline{\phantom{a}}$  3  $\overline{\phantom{a}}$  3  $\overline{\phantom{a}}$

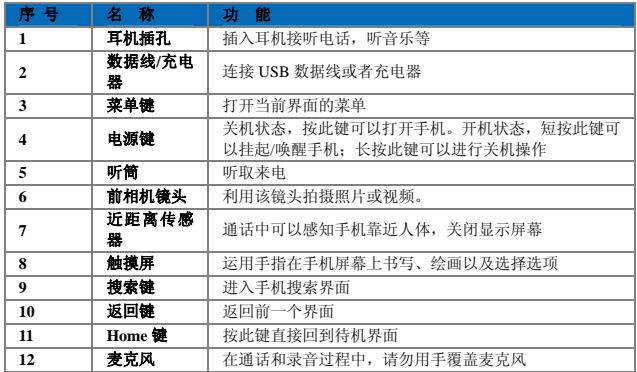

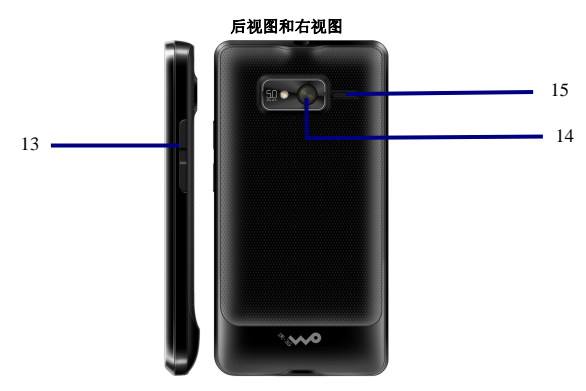

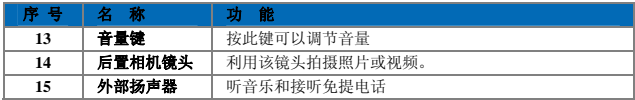

# **SIM** 卡安装方法和注意事项

为了防止 SIM 被他人非法使用, SIM 卡采用 PIN(个人标识号)码加密保护。

# **SIM** 卡安装步骤

手机是一款双卡手机,所以有两个 SIM 卡槽。首先请将手机关机,取出电池,如下图所示 将 SIM 卡插入卡槽。然后将电池重新插入电池舱中, 扣好电池舱盖。

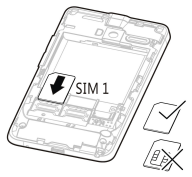

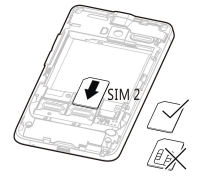

# **SIM** 卡的注意事项

为了防止非法使用, SIM 卡采用 PIN(个人标识号)码加密保护。

如果启用了 PIN 码,长按电源键开机,会提示输入 PIN 码。

假如连续三次输入错误,您的 SIM 卡将被网络锁定,手机将提示用户输入 PUK 码。

 $\Delta$ 注意 您的网络运营商会为您的 SIM 卡设定一个标准的 PIN(4到8位)号,您应该尽 快将其改变为您的私人密码。

#### 连接到网络

SIM 卡解密成功后,手机将自动搜索登记网络或当地其它可用网络。一旦取得联系,网络运 营商的网络标识将出现在屏幕上方,手机目前处于待机状态,可以发送或接收呼叫。 如果 SIM 卡发生故障,请与您的网络服务运营商联系。 SIM 卡注意事项:

- · 请将 SIM 卡放在儿童触摸不到的地方。
- · SIM 卡及其触点很容易划坏或由于弯曲而损坏,请小心使用 SIM 卡。
- · 不要让 SIM 卡接触静电、灰尘或潮湿的环境。

# **SD** 卡的使用和安装方法

SD 卡是位于手机内部可插拔的移动存储卡,用于扩大手机的存储空间。 首先请将手机关机,取出电池,如下图所示将 SD 卡插入卡槽。然后将电池重新插入电池舱 中,扣好电池舱盖。

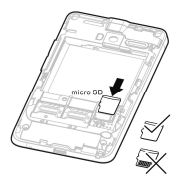

### 电池和充电方法

1. 将充电器与随机配送的 USB 连接线连接。

- 2. 将充电器电源插头插入电源插座。
- 3. 将 USB 线与手机连接,电池状态图标显示为 表示已经开始充电。
- 4. 当电池图标显示为 ■表示充电已经完成, 断开充电器与电源插座的连接。
- 5. 断开充电器与手机的连接。
- 注意 如果电池长期未使用或电池电量耗尽,在充电时可能无法正常开机。这是正常现 象。请给电池充一段时间电,再开机使用。
	- 电池可以反复充电,但由于电池属于易损耗品,如果正常充电后,手机的待机时

间大幅度地降低,请更换新电池。 使用数据业务会消耗较多电量,缩短待机时间。 电池充电时间随温度条件和电池使用状况而变化。 当手机电量不足时,手机会弹出提示。当电池电量过低时,手机 会自动关机。

#### 开机和关机

关机状态,按住电源键并持续数秒直至出现开机画面,可打开手 机。开机状态,按住电源键并持续数秒,会弹出手机选项提示框。 点击"关机"关闭手机,点击返回键取消关机操作。

# 主界面显示及功能

打开手机电源,开机后屏幕中会显示手机的主界面。此时您可以 手触点击相应的功能选项,以使用其功能。功能区有三个按钮, 功能分别是拨号键按钮、主菜单按钮和信息按钮。

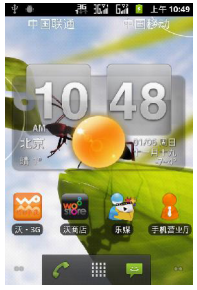

# △ 注意 本手册中的图示仅供参考,用于功能说明。可能与您的 手机不符,请以手机为准。

### 使用触摸屏

点击:使用手指点击想要的项目,以确认选择或启动应用程序。 长按:在当前操作界面、图标或者输入栏长按,可以打开当前界 面的操作选项菜单。

滑动:在屏幕上水平或垂直滑动手指。例如,您可以左右滑动手 指来切换图片。

拖动:用手指长按想要的项目,然后将项目拖动到屏幕的任何位 置。例如,您可以利用拖动方式移动或删除主屏幕界面上的图标。

#### 屏幕和按键的锁定 屏幕锁定

手机打开时,短按电源键锁定屏幕。 手机在闲置一段时间后会自动锁定屏幕。

#### 解锁屈塞

短按电源键唤醒屏幕, 会出现右图所示解锁界面, 按照箭头所指 方向向右滑动即可解锁。按照箭头所指方向左滑动可设置手机为 静音模式。

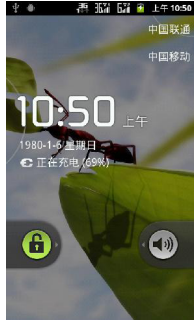

# 图标说明

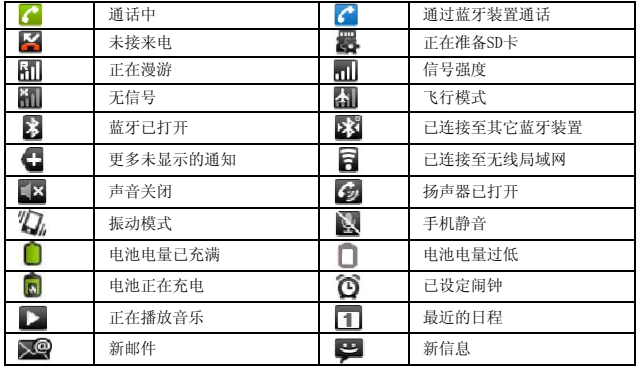

# 通知面板

通知会显示有新短信、日历活动以及进行中的活动。您也可以打开通知面板来查看提醒或活 动通知。

#### 打开通知面板

- 1.当新通知图标显示在状态栏的通知区域中时,从状态提示栏处轻轻向下滑动,打开通知 面板。
- 2.您可在通知面板中执行下列操作:
	- 点击通知来打开相关应用程序。
	- 点击 清除 来清除所有通知。

#### 关闭通知面板

从面板底部轻轻向上滑动,关闭通知面板。

# 使用飞行模式

使用飞行模式 根据许多国家或地区的法律规定,乘坐飞机时必须关闭手机。关闭手机功能 的方式之一是将手机切换成飞行模式。在飞行模式中,手机的所有无线电波均会关闭,包括 手机功能、蓝牙和 WLAN。您可以执行下列操作来启用或停用飞行模式。

- 长按电源键打开手机洗项菜单,洗择下行模式。
- 进入主菜单,选择设置 > 无线和网络 > 飞行模式。

# 电话功能

# 拨打电话

本机为您提供了多种拨打电话的方法,您可以从拨号盘,联系人,呼叫记录和信息中拨打电 话。

### 从拨号盘拔打电话

您可以点击通话键,然后选择拨号进入拨号盘。

### 拨打国际长途

在拨号界面长按数字"0"键, 直到"+"出现, "+"为国际长途前缀。然后输入国家号码, 地区号码和电话号码,按通话键即可拨出国际长途电话。

# 拨打紧急电话

您的服务供应商提供了一个或多个能够在任何情况下呼出的紧急电话。只要在网络服务区 内,即使没有 SIM 卡, 也可以呼叫紧急电话。

 $\bigtriangleup$ 注意 有时由于网络、环境或干扰事件的影响,紧急电话可能无法拨打。

# 接听电话

当电话振铃且屏幕上提示来电时,按通话键或点击接听来接听来电;按挂断键或点击可以拒 接该来电。接通后,按音量键可以调节通话过程中听筒的音量。

# 通话中的功能

在通话过程中,您可以通过屏幕中的不同选项以及菜单中的功能来进行各种操作。您可以选

择保持或恢复,静音或取消静音,打开扬声器或关闭扬声器等功能。

注意 是否能够使用这些功能取决于网络服务供应商是否提供此功能,以及您是否申请 了此功能。

#### 同时处理多个电话

当您在通话过程中有另一个电话呼入时,系统会进行相应的提示(开启呼叫等待),您可以 接听或拒接该来电。如果您选择了接听,则您可以在两个通话中进行来回的切换,或者您也 可以将两个电话进行合并,组成三方的电话会议,这样一个人讲话,另外两个人都能收听到。  $\Delta$ 注意 是否能够使用此功能,取决于网络服务运营商是否提供此功能,以及您是否申请 了此功能。

#### 切换电话

当接通两个电话后,正在通话的号码显示在第一行,另一个电话将进入保持通话的状态。可 以选择屏幕或菜单中交替通话,和双方进行轮流通话,不在通话中的一方将自动保持,并且 无法听到您正在通话的内容。如果您挂断其中一个电话,另一个电话将自动恢复通话状态。

#### 会议通话

本机支持您进行多个电话同时进行的会议通话功能,可多人召开会议通话,并可与指定的与 会者进行单独通话。是否能够使用此功能取决于网络服务供应商是否提供此功能。 建立会议通话的步骤如下:

- 1. 拨通或者接听一个电话后,呼入或者呼出另一个电话。
- 2. 两个电话都接通后,从屏幕或菜单中选择合并通话可组成会议通话。
- 3. 如果还有成员加入会议,可以接着呼入或者呼出电话,接通后通过选择合并通话把新成 员加入会议。

在电话会议进行中,按挂断键将结束整个电话会议。

 $\bigtriangleup$ 注意 是否能够使用此功能,取决于网络服务运营商是否提供此功能,以及您是否申请 了此功能。

#### 管理通讯录

您可以在通讯录中保存联系人姓名、电话号码、邮件地址等信息。

# 查看通讯录

打开通讯录应用,您可以方便地新增、查看联系人,并与联系人进行通信。

# 打开联系人列表

您可以通过如下方式打开联系人列表。

- 在主屏幕上点击联系人按钮。
- 在主屏幕上点击主菜单按钮,进入主菜单,选择联系人。
- 按拨号键按钮,然后点击联系人页签。

#### 隐藏没有电话号码的联系人

您可以隐藏手机中未存储电话号码的联系人。

1. 打开联系人列表。

2. 按菜单键选择显示选项

3. 选择仅显示有电话号码的联系人选项

# 创建或删除联系人

#### 创建联系人

1. 打开联系人列表,按菜单键选择新建联系人。

2. 如果您有多个帐户,选择要添加联系人的帐户。

3. 输入联系人信息。

4. 点击完成,保存联系人信息。

### 删除联系人

1. 打开联系人列表。

2. 长按您想删除的联系人,在弹出的选项菜单中选择删除联系人。

3. 点击确定,确认删除联系人。

# 编辑联系人

# 修改联系人信息

1. 打开联系人列表。

2. 长按要修改的联系人,在弹出的选项菜单中选择编辑联系人。

3. 输入完成相关信息后,点击保存,保存联系人。点击取消,可以取消修改。

# 修改联系人的默认号码

联系人的默认号码会出现在联系人列表中。

1. 打开联系人列表。

2. 点击您要修改默认号码的联系人。

3. 长按您要设置为默认号码的记录,在弹出的选项菜单中选择设置默认号码。

# 设置联系人的来电铃音

1. 打开联系人列表。

2. 点击您要设置来电铃音的联系人。

3. 按菜单键选择选项 > 铃声。

4. 选择要设置的铃音。

5. 点击确定,完成设置。

# 查找联系人

1. 打开联系人列表。

2. 按菜单键选择搜索或者直接按搜索键。

3. 输入您要查找的联系人姓名,在搜索栏下面将显示查询结果。

### 管理联系人

您可以将存储在SD卡或SIM卡上的联系人信息导入到手机中,也可以将手机中的联系人信息 备份到SD卡或SIM卡中。

# 从**SIM**卡复制联系人到手机

1. 打开联系人列表。

- 2. 按菜单键选择更多 > 导入/导出
- 3. 选择卡 2 或者卡 1 进入选择导入方式。如果选择将所有联系人导入,联系人自动导入到 手机中;如果选择联系人导入,标记要复制的联系人,点击右上角的按键所标记的联系 人到手机。

# 从**SD**卡导入联系人

- 1. 打开联系人列表。
- 2. 按菜单键选择更多 > 导入/导出 > 从SD卡导入。
- 3. 如果您的SD卡内有多个vCard文件, 您可以选择恢复一个vCard文件, 恢复多个vCard文件 或恢复所有vCard文件。
- 4. 点击确定,完成导入。

# 将联系人备份到**SD**卡

1. 打开联系人列表。

- 2. 按菜单键选择更多 > 导入/导出 > 导出到SD卡。
- 3. 点击确定,将会导出一个vCard文件并保存在SD中。

# 输入文本 使用输入面板

使用手机触摸屏,可以输入文本、新建信息和联系人。当您需要输入文本时,点击输入文本 区域,可以打开输入面板。

### 切换输入法

1. 在文本编辑界面,长按文本输入区域,弹出编辑文字菜单。

2. 点击输入法。

3. 选择要使用的输入法。

### 百度输入法

左右滑动键盘面板,可以在全键盘和数字键盘界面之间切换。

#### 键盘输入

用户可以在全键盘和数据键盘两种模式下进行拼音输入,输入法带有联想输入功能;在英文 输入模式下,点击切换按钮可以切换字母大小写。

#### 手写输入

手机输入的区域是整个客户区,用户可以在主菜单 > 设置 > 语言和键盘 > 触宝输入法 手写设置中,打开和关闭键盘手写功能。 >

# 信息

您可以发送和接收短信(SMS)或包含多媒体文件的彩信(MMS)。

### 进入信息菜单

• 在主屏幕上, 点击信息按钮。

• 在主屏幕上,点击主菜单按钮进入主菜单,然后选择信息。

### 发送短信

1. 进入信息,点击左上角的按钮新建新信息。

- 2. 点击接收者字段,输入收信人号码;或者点击 + 从通讯录中选择收信人。
- 3. 点击输入内容字段,输入要发送的短信内容。

4. 编辑结束后,可以选择用卡1或者卡2发送。

# 发送彩信

- 1. 进入信息,点击左上角的按钮新建新信息。
- 2. 点击接收者字段,输入收信人号码;或者点击 + 从通讯录中选择收信人。
- 3. 点击输入内容字段,输入要发送的信息内容。
- 4. 按菜单键选择附件,您可以加入图片、视频、音频文件等。
- 5. 附件添加成功后,会出现添加主题选项,输入要发送的彩信主题。
- 6. 编辑结束后,可以选择用卡1或者卡2发送。

# 回复信息

当您收到新信息时,顶部的状态提示栏会显示相应图标并发出提示。您可以在查看信息后进 行回复。

1. 进入信息。

2. 从信息列表中选择要回复的信息。

3. 点击输入内容字段,输入要回复的信息内容。 4. 编辑结束后,选择用卡1或者卡2发送。

#### 删除信息

1. 进入信息。

- 2. 您可以按如下操作删除信息。
	- 在信息列表中选择一条会话,长按该会话,在弹出的选项菜单中选择删除会话。
	- 在信息列表中选择一条会话,点击打开该会话,在会话记录中选择一条信息,长按该信 息,在弹出的选项菜单中选择删除信息。

# 电子邮件

您可以使用电子邮件发送和接收邮件信息。您可在手机上添加 常见Web 电子邮件服务提供 商 ( 如 Sohu、163 以及其它厂商) 的 POP3 或 IMAP 电子邮件帐户。

# 添加电子邮件帐户

- $\Delta$ 注意 您必须先设置您的电子邮件信箱,然后才可以发送或接收电子邮件。电子邮件需 要通过网络连接来发送和接收邮件信息。
- 1. 在主屏幕上,点击主菜单按钮进入主菜单,选择发送电子邮件。
- 2. 输入电子邮件地址和密码信息后,点击下一步或手动设置。

 $\Delta$ 并意 如果您选择手动设置,具体的参数设置请咨询您的邮件服务提供商。

3. 按照屏幕提示进行操作,完成设置。

#### 删除电子邮件帐户

1. 讲入主菜单, 选择发送电子邮件, 讲入您的帐户界面。

△ 注意 在电子邮件的某些界面, 需要按菜单键选择帐户, 才能进入您的帐户界面。 2. 在您的帐户界面,长按您要删除的帐户,在弹出的选项菜单中选择删除帐户。 3. 点击确定删除帐户。

### 发送电子邮件

1. 进入主菜单, 选择发送电子邮件, 进入您的帐户界面。

2. 在您的帐户界面,点击您要使用的电子邮件帐户。

3. 在收件箱界面按菜单键,在弹出的选项菜单中选择撰写。

4. 在收件人字段,输入收件人的电子邮件地址。

5. 在主题字段,输入邮件主题。

6. 在撰写邮件字段,输入邮件内容。

7. 点击发送,发送邮件。

#### 查看电子邮件

1. 进入主菜单, 选择发送电子邮件, 进入您的帐户界面。

2. 选择您要查看的邮件信箱。

3. 按菜单键,在弹出的选项菜单中选择刷新,将新电子邮件信息更新到收件箱。

4. 点击要查看的邮件进行阅读。

#### 建立连接

### 开启数据服务

数据服务可让您进行数据传输操作,所有的网络链接服务将受此设置的影响,如同步、互联 网服务、电子邮件等。您可以通过数据服务开关来启用或关闭数据服务。

1. 进入主菜单,选择设置 > 无线和网络 > 移动网络 > 手机卡设置 > 选择卡1或卡2 > 勾 选或取消数据设置。

2. 当数据设置中的数据服务开关指示符显示为绿色时,表示数据服务已开启。

使用数据服务可能会产生额外的流量费用,您可以停用数据服务来避免不必要的费用,清除 数据服务复选框可以停用数据服务。

# 无线局域网

您可以连接到无线局域网(WLAN),使用无线局域网高速上网和下载。

# 开启无线局域网

1. 进入主菜单, 选择设置 > 无线和网络 > 无线局域网。

2. 当无线局域网状态指示符显示为绿色时,表示无线局域网已开启。

·注意 为延长电池寿命,不使用时请关闭无线局域网。

#### 连接无线局域网

开启无线局域网功能后,如果手机处于无线局域网络范围内,手机可检测并连接至当前无线

局域网,您就可以通过无线局域网进行网上冲浪了。

1. 进入主菜单,选择 设置 > 无线和网络 > 无线局域网设置。

2. 按菜单键,在弹出的选项菜单中选择扫描,手机将列出搜索范围内无线局域网络。

3. 选择您要连接的网络,点击连接。

- 如果您选择的网络安全性为开放,您可以直接连接至该网络。
- 如果您选择的网络安全性为WEP密钥, 您需要输入访问密码后才能连接。

#### 互联网

您可以使用互联网访问网页和基于网络的应用程序。

 $\bigwedge$  注意 访问网络会产生额外费用,详细资费请咨询您的网络服务供应商。

#### 打开互联网

在主界面点击浏览器按钮;或者进入主菜单,选择浏览器,将打开浏览器页面。您可以输入 网址访问网页。

### 浏览网页

1. 打开互联网。

- 2. 输入要访问的网址,点击转至,将打开要访问的网站。您也可以按菜单键选择书签,从书 签、访问最多或历史记录中选择要访问的网站链接。
- 3. 打开网页后,可以滑动或在屏幕上滑动手指,以浏览和查看网页的其它部分。

# 放大和缩小页面

在浏览网页时,您可以通过如下方式来放大和缩小页面。

- 快速点击屏幕两次来放大页面,然后快速点击屏幕两次来缩小页面。
- 在屏幕上往任意方向快速滑动,屏幕下方将显示缩放图标。

#### 在网页上搜索

1. 浏览网页时,按菜单键选择更多 > 在网页上查找。

- 2. 输入您要查找的内容, 匹配结果将高亮显示。
- 3. 按左右箭头可以移至上一个或下一个匹配结果。

#### 将网页添加为书签

- 1. 在您浏览网页时,按菜单键选择书签 > 书签。
- 2. 编辑书签名称。

3. 点击确定,完成添加。

# 打开多个页面

您可以打开多个网页,并在各页面之间切换。

- 1. 在浏览网页时,按菜单键选择新窗口。
- 2. 在新窗口打开另一个互联网页面。
- 3. 按菜单键选择窗口,浏览当前打开的互联网页面。
- 4. 选择要查看的互联网页面。

# 自定义互联网设置

打开互联网,按菜单键选择更多 > 设置,您可以查看或更改网页内容设置、隐私权设置、 安全设置和高级设置等选项。

#### 使用蓝牙

您的手机支持通过蓝牙进行无线连接。您可以在手机与其它兼容设备之间建立无线连接,然 后进行数据传输 您可以在手机与距离最多10米的装置之间通过蓝牙建立无线连接。蓝牙连 接可能会受到障碍干扰,例如墙或其它电子设备。

 $\bigtriangleup$ 注意 某些地区可能会限制或禁止使用蓝牙设备及其附件,请遵守当地的法律规定; 请 在安全、非公共场所连接蓝牙设备,以保证您的设备安全。

#### 开启蓝牙

1. 进入主菜单,选择设置 > 无线和网络 > 蓝牙。

2. 当蓝牙状态指示符显示为绿色时,表示蓝牙已开启。手机屏幕顶部的状态指示栏也会显示 蓝牙图标。

#### 蓝牙可见性

1. 进入主菜单, 选择设置 > 无线和网络 > 蓝牙设置 > 可检测性。 2. 设置蓝牙的可检测性。

#### 搜索蓝牙的设备

在您与其他蓝牙设备进行数据传输前,需要先和该设备进行配对。 1. 检查手机设置,确认您的手机已经开启蓝牙功能。

2. 进入主菜单,选择设置 > 无线和网络 > 蓝牙设置。

3. 手机会自动开始扫描范围内的蓝牙装置。或者选择扫描查找设备。

4. 在搜索到的蓝牙设备列表中选择您要配对的设备。

5. 输入密码完成配对。

 $\Delta$ 注意 如欲与其他启动蓝牙的设备配对,两个设备必须使用相同的密码。

# 娱乐功能

# 拍照和摄像

注意 拍照和摄像都需要SD卡支持,没有SD卡操作无法执行。

### 打开和关闭相机

- 进入主菜单,选择相机。
- 在取景状态,按返回键可以关闭相机。

#### 拍摄照片

1. 打开照相机。

2. 在取景状态下,将镜头对准要拍照的对象并进行调整。

3. 点击拍照按钮或按下相机键,相机会在对焦后拍摄照片。

### 查看照片

1. 拍摄照片后,照片的缩略图会显示在屏幕的右下角,点击缩略图查看照片。

2. 在查看照片时,您可以针对照片做相关操作。

### 拍摄视频

1. 打开相机,切换到录像模式。

2. 将镜头对准要拍摄的对象并进行调整。

3. 点击录像按钮或者相机键开始录像。

4. 点击录像按钮或者相机键停止录像。

### 查看视频

1. 拍摄视频后,视频的缩略图会显示在屏幕的右下角, 占击缩略图查看视频。

2. 在查看录像时,您可以针对视频做相关操作。

### 管理手机

进入主菜单,选择设置,您可以对手机进行详细设置。

# 设置时间和日期

手机默认会自动使用网络提供的日期、时区与时间。

 $\Delta$ 注意 如果使用网络自动提供的时间,则无法自行设置日期、时间和时区。

1. 进入主菜单,选择设置 > 日期和时间。

2. 清除自动复选框。

3. 点击设置日期。然后点击向上按钮或向下按钮来调整日期、月份及年份,完成后点击设置。 4. 点击选择时区, 然后选取列表中的时区。向下滚动列表来查看更多时区。

5. 点击设置时间, 然后点击向上图标或向下图标来调整小时与分钟, 完成后点击设置。 6. 选中或清除使用 24 小时格式复选框,在使用 12 小时制或 24 小时制之间切换。 7. 点击选择日期格式,然后选取要在手机上显示的日期格式。

#### 显示设置

#### 调整屏幕亮度

1.进入主菜单,选择设置 > 显示。

2.点击亮度。

3.往左拖拽亮度滑杆来降低屏幕亮度,或往右拖拽来增加屏幕亮度。

4.点击确定,保存设置。

#### 设置屏幕超时

您可以设置屏幕超时时间,调整屏幕自动关闭前的延迟时间。

1.进入主菜单,选择设置 > 显示。

2.点击屏幕超时。

3.点击您选择的超时时间,完成设置。

#### 取消重力感应

1.进入主菜单,选择设置 > 显示。

2.向下滚动屏幕,然后清除自动旋转屏幕复选框,则会取消重力感应功能。

# 声音设置 开启静音模式

1.进入主菜单,选择设置 > 声音。

2.选中静音模式复选框,除了媒体和闹钟外,所有声音均设为静音。

△ 注意 您还可以长按电源键, 在弹出的选项菜单中选择静音模式, 来开启或关闭静音模 式。

#### 设置铃声音量

1 讲入主菜单, 洗择设置 > 声音 > 音量。

2.往左拖拽滑杆来降低铃声音量,或往右拖拽来增大铃声音量。

3.点击确定,保存设置。

# 更改手机铃声

1.进入主菜单,选择设置 > 声音 > 通知铃声,打开铃声列表。 2.点击您要使用的铃声,然后点击确定。

# 设置手机振动

1.进入主菜单,选择设置 > 声音 > 手机振动。 2.选中手机振动复选框,则来电时手机会进行振动。

#### 双卡设置

在该设置中,您可以设置卡 1 或者卡 2 做语音通话、数据业务或者短信息。

#### 手机服务 通话设置

进入主菜单, 选择设置 > 通话设置 > 手机卡设置 > 选择卡 1/卡 2, 您可以设置语音信箱、 来电转移、来电等待等功能。如欲了解这些服务的详细信息,请咨询您的网络服务提供商。

#### 启用数据漫游

当您不在网络服务提供商的涵盖范围内时,数据漫游可让您联机到网络运营商的伙伴网络使 用数据服务。启用数据漫游的步骤如下:

1. 进入主菜单, 洗择设置 > 无线和网络 > 移动网络 > 卡 1/卡 2。

2. 选中数据漫游复选框,启用该服务。

Λ 注意 漫游时使用数据服务可能会产生额外的费用。具体的漫游费率,请咨询您的网络 服务提供商。

#### 设置手机语言

1.进入主菜单,选择设置 > 语言和键盘 > 选择语言。 2.点击您要使用的手机语言。

#### 管理应用程序

#### 查看安装的应用程序

1.进入主菜单,选择设置 > 应用程序 > 管理应用程序,打开应用程序列表。 2.您可以进行如下操作:

- 点击您要查看的应用程序,可以查看该应用程序的详细信息。
- 按菜单键在弹出的选项菜单中选择按大小排序,应用程序将按文件大小自动排序。
- 按菜单键在弹出的选项菜单中选择过滤,然后选择查看全部应用程序,或正在运行的应 用程序,或已下载应用程序。

### 卸载应用程序

1.进入主菜单,选择设置 > 应用程序 > 管理应用程序,打开应用程序列表。

2.点击要卸载的应用程序,进入应用程序详细信息界面。

3.点击卸载按钮,按屏幕提示完成程序卸载。

#### 管理正在运行的服务

1. 进入主菜单,选择设置 > 应用程序 > 正在运行的服务,打开正在运行的服务列表。

- 2. 您可以进行如下操作:
	- 查看当前正在运行的服务。
	- 点击一项服务来管理或停止该服务。

# 管理内存

#### 查看手机内存和 **SD** 卡剩余空间

进入主菜单,选择设置 > 存储,可以查看手机内存和 SD 卡的可用空间。

#### 释放手机内存

如果手机的内存不足,请尝试下列方法:

- 将文件和电子邮件附件移至 SD 卡。
- 在互联网中,清除所有缓存的页面内容和浏览记录信息。
- 卸载不再使用的应用程序。
- 将手机恢复出厂设置。

# 恢复出厂设置

恢复出厂设置会删除包括下载的应用程序在内的所有数据,将手机还原到出厂状态。

注意**:** 请务必先备份手机上的重要数据,再恢复出厂设置。

1. 讲入主菜单, 洗择设置 > 隐私权 > 恢复出厂设置。

2. 根据屏幕提示重置手机。

# 联通业务说明

# 手机电视

### 产品简介

手机电视是中国联通专门为 3G 用户打造的一项特色增值服务。是基于联通 WCDMA 移动 网络,通过手机终端,向用户提供影视、娱乐、原创、体育、音乐等各类视频内容直播、点 播、下载服务的业务。

手机电视按照手机的类型大致分为两种。一种是 WAP 业务,一种是 NET 业务。如果您使 用的是 WAP 业务,目前市面上绝大多数的 WCDMA 制式的 3G 手机都可以观看。使用 Android(如乐 Phone)、Windows Mobile、iOS(iPhone)系统的手机用户适合 NET 业务。

# 产品特点

# 极速网络

爱看电视, 就要走到哪看到哪!手机电视基于中国联通 WCDMA 3G 极速网络, 让你随时随 地尽享高速流畅的视频体验!

#### 海量节目

WAP 业务包含近 60 个直播频道, NET 业务更有 120 多个直播频道。央视、东方卫视、湖 南卫视、江苏卫视……应有尽有!另有 20 多万分钟短片点播资源。海量节目, 众多精彩, 驰骋无限 3G 视界!

内容时效性强,传统电视中的主流频道和节目在手机电视中都已上线,用户可以通过手机同 步观看。通常热点内容,如春晚、世界杯、热门影视剧等,都可以做到同步直播。同时具有 直播回放等特色功能。

#### 资费实惠

观看 WAP 业务手机电视, 使用 3G 套餐中的 M 即可订购, 不收流量费, 方便又实惠! NET 业务中更有大量免信息费节目,无需订购即可轻松观看!

#### 产品资费

#### **WAP** 业务

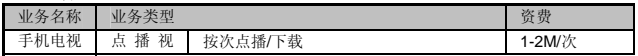

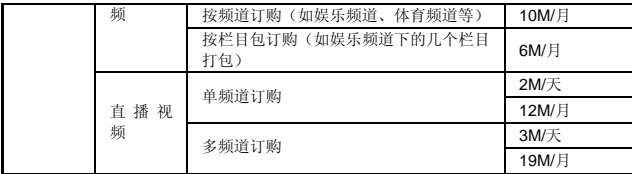

用户使用 WAP 业务观看手机电视将不再单独收取流量费。

#### **NET** 业务

不同栏目、不同频道的单月价格为 1-6 元不等, 包 3 个月、6 个月和 12 个月的资费将会享 受到包月单价的优惠。一次性订购时长越长,享受优惠幅度越大。用户观看手机电视要收取 信息费和流量费。信息费从您的沃门户账户中扣除,与您的通信账户无关。流量费从您的通 信账户中扣除, 若您是联通 3G 用户, 将先扣除您 3G 套餐中所包含的流量,超出套餐后的 流量将按 0.0003 元/KB 收取。如您的手机具有 WIFI 功能,可以选择在 WIFI 网络覆盖的地 点利用 WIFI 观看,将不收取 3G 流量费。

#### 使用方式

#### **WAP** 业务

观看 WAP 手机电视有浏览器/客户端两种方式。

(1)WAP 浏览器方式:

确保手机接入点与播放器设置在 3gwap 连接状态下,打开手机自带浏览器, 输入地址 http://wap.tv.wo.com.cn 即可登陆手机电视门户首页。为方便日后使用,可将其保存书签。

(2)客户端方式:

如果您的定制手机已经预装了手机电视客户端,用户可以直接操作使用。没有安装客户端软 件的手机,可以进入到 WAP 手机电视首页,下载客户端软件安装。目前只有部分机型支持 客户端方式,若您的手机不在客户端列表中,目前仅能通过门户方式体验业务。

#### **NET** 业务

您只需启动浏览器, 直接输入 itv.wo.com.cn, 或输入 www.wo.com.cn, 讲入"手机电视" 频道。为了方便您的使用,可以将网址加入到浏览器书签或建立系统快捷图标。

# 手机音乐

#### 产品简介

手机音乐是指用户借助手机终端,通过无线通信网络,以 SMS、MMS、WAP、IVR、WWW、 客户端等方式,获取以音乐为主题内容的各类业务的总称。手机音乐以中央音乐平台为综合 管理平台,向用户提供包括炫铃、在线试听(整曲试听/MV 试看)、音乐下载(振铃下载/整 曲下载/MV 下载)、音乐点播(整曲点播/MV 点播)在内的多种数字音乐服务。并结合音乐 资源,向用户提供音乐资讯、音乐搜索、音乐排行榜、彩信音乐杂志、音乐俱乐部等综合应 用服务。依托中国联通优质的 2G/3G 网络,用户可以随时、随地、方便、快捷的享用高品 质正版音乐服务。

#### 产品特点

#### 海量曲库,正版音乐,高清品质

中国联通手机音乐拥有近百万首正规授权曲库,汇集经典、流行、民族、摇滚等数十种音乐 风格,实时收录港台、大陆、欧美、日韩等知名歌手最新发行的单曲或专辑。

# 多种方式轻松获取音乐内容

PC 用户可通过浏览器访问手机音乐互联网门户(http://mv.wo.com.cn);普通手机用户可通过 手机浏览器访问手机音乐 WAP 门户(http://wap.mv.wo.com.cn); iPhone、乐 Phone 及 Android 智能手机用户,可通过手机浏览器访问智能手机音乐门户 (http://imusic.wo.com.cn),畅享一站式的综合音乐服务。

### 权威分类推荐,便利自主搜索

紧随音乐发行节奏,把握流行热点脉搏,定期通过彩信、短信杂志向用户推荐新歌、热歌。 利用销量榜、港台榜、内地榜等 20 多类音乐榜单形式多维度展示音乐内容,方便用户选择 订购。同时实现针对歌曲名、歌手名、专辑名多维度的智能化搜索,可精准满足用户的"找 歌"需要。

#### 提供多种音乐格式,满足主流终端需求

手机音乐业务支持多种数字音乐格式,支持在线流媒体播放,提供流畅版、高清版的音源格

#### 式下载,满足不同终端用户需求。

# 仅需 **1** 元,海量曲库畅听无限(**NET** 业务智能手机用户)

使用 iPhone、乐 Phone 及 Android 系统来使用 NET 业务的智能终端手机用户, 登陆"沃 门户"下的"音乐频道"(http://imusic.wo.com.cn),即可进行在线听歌,随时随地畅享发 烧碟的品质音乐。用户在线听歌收取信息费和流量费。信息费从您的沃账户中扣除,超低资 费仅 1 元,即可 30 天内无限畅听,越潮越省钱哦!流量费从您的通信账户中扣除,若您是联 通 3G 用户,将先扣除您 3G 套餐中所包含的流量,超出套餐后的流量将按 0.0003 元/KB 收 取。如手机终端具有 WIFI 功能,可以选择在 WIFI 网络覆盖的地点访问门户收听,不收取 3G 流量费。

# **3G** 套餐用户(使用 **WAP** 业务)每月免费使用

3G 用户使用套餐中赠送的多媒体 M 值,可在音乐门户试听、下载任意歌曲。通过联通手机 音乐门户下载歌曲均免流量费。如未成功下载音乐内容,可以选择继续或重新下载同一音乐 内容,24 小时内不重复收费。套餐每月赠送固定 M 值个数,如当月不消费,下月自动清零。

# 产品资费

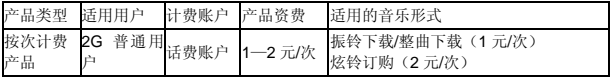

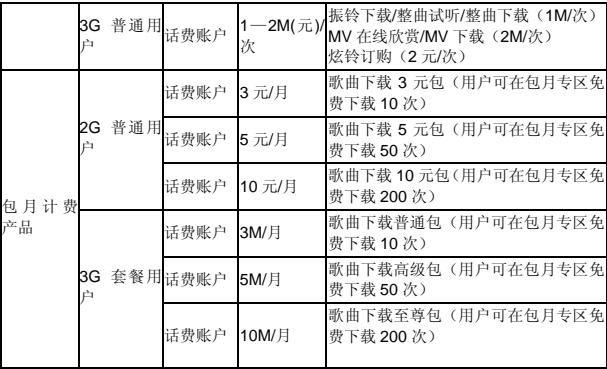

# 使用方式

1、手机音乐 PC WEB 门户地址:http://mv.wo.com.cn/

2、手机音乐 WAP 门户地址:http://wap.mv.wo.com.cn

3、iPhone、乐 Phone 及 android 系统的使用 NET 业务的智能手机音乐门户地址: http://imusic.wo.com.cn 或 www.wo.com.cn 登陆 "沃门户" 选择讲入 "音乐频道",即可体 验手机音乐业务。

4、包月产品开通及定制方式:

Wap 方式 1: 访问 box.10155.com, 直接进入包月专区

Wap 方式 2:访问 wap.mv.wo.com.cn,点击首页上方的"包月"链接进入包月专区。(除此外, wap.mv.wo.com.cn 网站中还有多个包月专区入口链接)

短信方式(仅支持 3G 用户):

发送 603 至 10655158 开通"歌曲下载普通包" 业务,资费 3M/月;

发送 605 至 10655158 开通"歌曲下载高级包" 业务,资费 5M/月;

发送 610 至 10655158 开通"歌曲下载至尊包" 业务,资费 10M/月;

用户发送短信指令之后,会收到资费二次确认短信,按短信提示回复之后,即可开通业务。 开通业务之后,用户会收到一条短信,提示访问 wap 网站(box.10155.com)享受下载歌曲。 包月产品下载次数查询:

选择包月专区内歌曲下载链接下方会提示用户本月下载次数和剩余次数,用户也可进入自助

订购管理中查询下载次数。

5、手机音乐短信搜索方式:

短信寻歌,方便、快捷,用处多

联通用户可以编辑短信内容,发送歌曲名或歌手名到 10655158,根据下行的短信内容,回 复相应编号,即可下载自己喜欢的歌曲,并把下载的歌曲设置为炫铃。

6、客户端使用方式:

登录手机音乐门户,下载对应手机型号的手机音乐客户端,即通过客户端方式进行歌曲试听、 点播及下载等相关操作。部分手机已预装手机音乐客户端。

7、营业厅:

请咨询当地营业厅,由营业厅介绍适用以上哪种方式使用。

#### 产品退订

按次计费类业务无需取消,包月类业务可根据具体业务类型,按照如下方式进行退订。 退订炫铃业务:

短信方式:发送"xlzx"到 10655158 注销炫铃业务。

PC 电脑方式:登录手机音乐 WEB 门户(http://mv.wo.com.cn),使用手机号码注册并开通、 注销炫铃业务。

WAP 方式: 登录手机音乐平台 WAP 门户(http://wap.mv.wo.com.cn)进入"炫铃管理", 可以开通炫铃、注销炫铃业务。

拔打客服热线 10010 注销。

退订包月业务:

Wap 方式: 进入包月专区 (box.10155.com), 点击页面下方的"自助订购管理"页面, 即可 取消业务。自助订购管理位于包月专区的最下方,用户点击进入即可以退订业务。

短信方式(仅支持 3g 用户): 发送短信 3gtd 到 10655158。

拔打客服热线 10010 退订。

iPhone、乐 Phone 及部分 Android 系统的智能手机用户:

iPhone、乐 Phone 及 Android 系统的智能手机用户使用手机音乐包月产品的服务周期为 30 天, 30 天服务期结束后, 原用户订购关系将会失效, 用户需在使用前重新订购"包月音乐 服务"才能正常使用本业务。

#### 手机邮箱

#### 产品名称

#### 手机邮箱

#### 产品简介

手机邮箱是中国联通面向中国联通个人用户提供基于个人邮箱的综合应用业务。是一项提供 基础邮件服务、邮件及聚合消息推送服务、短信到达提醒、手机网盘、增值业务等的综合邮 箱应用产品。

41

#### 产品特点 无限量邮件到达免费短信通知

找工作、谈生意、谈恋爱……手机邮箱可为您提供邮件到达实时的免费短信提醒服务。新邮 件信息第一时间早知道,不必再担心未及时处理重要邮件,而错过重要的人啦!

### 电子账单服务

实时接收电子账单邮件,让您的每一分钱都花的明明白白!

手机号就是邮箱号,随时随地收发邮件

手机号@wo.com.cn,方便好记,朗朗上口!在手机上通过短信/彩信/WAP 手机上网,查看和 收发邮件,重要邮件处处可见!

### 个性名称轻松设置

每个用户可以轻松设置 3 个不同的、自己喜欢的邮箱名称与手机邮箱捆绑,可以通过手机号 码或捆绑的邮箱名称登陆和收发邮件,保护手机号码隐私!

#### 超大网络硬盘

硬盘太重、U 盘太小,要是损坏了怎么办?电脑资料常备份!电影、音乐、游戏、资料随时 保存、下载,把您的资料仓库装进口袋。

#### 通过电脑自写短信、彩信

您还在为发送长短信而发愁吗?通过联通手机邮箱网上发送短信,键盘输入几秒内搞定!随 意将电脑中的精美图片下载到手机中,随处通过彩信与朋友分享您的快乐与灵感!

# 个性化海量短信、彩信模板

您还在为编辑节日短、彩信而发愁吗?联通手机邮箱提供大量的短、彩信素材,让你轻松制 作自己的个性化祝福短、彩信!

#### 定时邮件

和客户的重要会议还会忘记吗?快来找个"随身闹钟"吧,只要设置了定时邮件功能,到点 就会收到邮件提醒!

#### 黑白名单设置

垃圾邮件,烦不胜烦,只需将邮件地址设置成黑名单,骚扰邮件轻松拒之门外!打开邮件到 达免费短信通知,只要将老板的邮件地址设置成白名单,只会收到老板发来邮件短信的通知, 而不会再被其他邮件骚扰!

# **Pushmail** 功能,手机、邮箱完美结合

手机办公、完美结合!有邮件直接推送到手机上,收发邮件像收发短信一样方便,用户可直 接在手机上下载并查看各种附件!

代收常用邮箱内邮件

联通手机邮箱是您邮箱的超级管家,轻松代收您的其他常用邮箱!

#### 产品资费

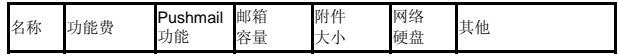

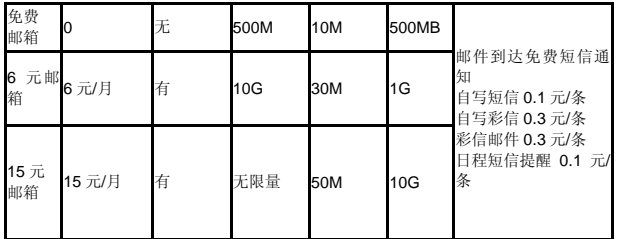

用户使用联通邮箱业务产生的通信费,如:通过短信使用邮箱的短信费用、手机上网使用邮 箱的数据流量费用等,按现有相应业务的资费标准收取。

# 产品申请

1、WEB 开通方式:登陆 http://mail.wo.com.cn/

2、短信开通方式:

 发送短信 0 到 10655516,注册手机邮箱免费版 发送短信 6 到 10655516, 注册手机邮箱 6 元版(含 pushmail 功能) 发送短信 15 到 10655516,注册手机邮箱 15 元版(含 pushmail 功能)

3、WAP 开通方式:手机访问 http://wapmail.wo.com.cn

4、客户端开通方式: 登录 http://mail.wo.com.cn, 下载 pushmail 客户端, 即可开通, 部分 手机已预装手机邮箱安户端。

5、营业厅开通:请咨询当地营业厅

(注:3G 套餐中已经默认开通了 6 元版手机邮箱,用户可直接登入,激活并体验手机邮箱 业务,不再收取手机邮箱功能费。)

#### 产品退订

编辑短信 "TD"到 10655516, 退订手机邮箱

### 沃阅读

# 产品简介

沃阅读业务是中国联通基于客户对于各类图书、杂志、有声读物、报刊及漫画等内容的阅读 需求,整合具备内容出版或发行资质的机构的各类丰富内容资源,以手机浏览(WAP)、客 户端、彩信、短信、WEB、电视互联网等多屏互动的产品形式,向用户提供的多媒体数字 化阅读服务。

#### 产品特点

#### 顺畅的阅读体验

沃阅读可支持多种网络数据接入和网络自动适配,联网更快,更稳,同时也可支持页面压缩,

大大降低浏览所需流量,为用户带来超值顺畅的阅读体验。

### 完善的使用功能

沃阅读可提供丰富完善的使用功能来提供用户一个便捷的阅读体验,这些功能包括有:支持 自定义设置,支持页面预读,支持书签设置,支持下载和离线阅读,支持一目了然的更新和 推荐,支持浮动导航条,支持全屏显示和便捷的阅读笔记。

#### 海量的阅读内容

沃阅读拥有海量的书籍、杂志、有声读物、漫画等资源,充分满足用户各类阅读需求,为用 户提供全面、丰富的阅读内容资源。

#### 产品资费

1、2G 用户使用话费支付,流量费按现行 GPRS 资费或用户所选套餐收取。

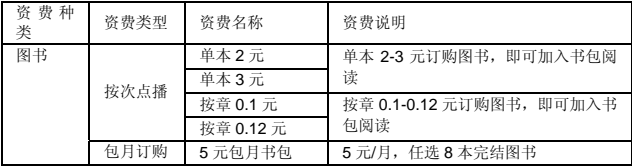

|                                                     |      | 3元专区包月   | 3元/月,可任意阅读优惠专区图书      |
|-----------------------------------------------------|------|----------|-----------------------|
| 杂志                                                  | 按次点播 | 单本2元     | 单本 2-3 元订购杂志, 即可加入书包阅 |
|                                                     |      | 单本3元     | 读                     |
|                                                     | 包月订购 | 5 元精品杂志包 | 5元/月, 任选8本杂志          |
|                                                     |      | 3 元优惠杂志包 |                       |
|                                                     |      |          | 3元/月,可任意阅读优惠专区杂志      |
|                                                     |      |          |                       |
| 2、3G 用户使用 T 值支付, 使用 3GWAP 接入点不单独收取流量费, 3G 套餐包含不同的 T |      |          |                       |

值,超出套餐后每 T 按 0.2 元计算。

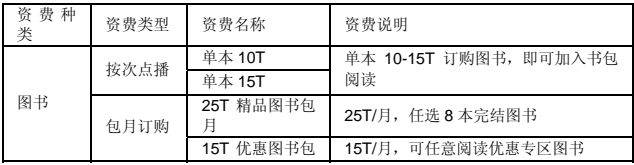

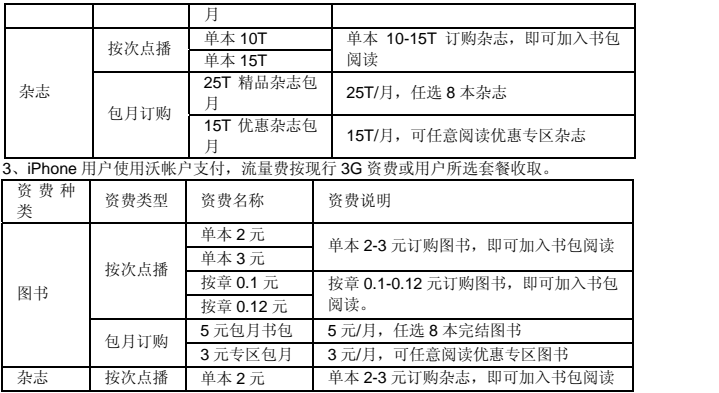

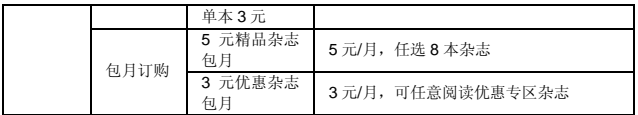

### 产品申请

1、联通用户直接访问沃阅读网址:http://iread.wo.com.cn。

2、3G 用户登陆中国联通门户 http://www.wo.com.cn 中点击栏目"读书"即可进入沃阅读 首页。

3、2G 用户登陆中国联通门户 http://wap.uni-info.com.cn 中点击栏目"读书"即可进入沃阅 读首页。

4、部分手机已经预装沃阅读客户端。

#### 产品退订

1、沃阅读业务按本点播无须退订。

2、沃阅读业务包月产品的退订方式:登录 iread.wo.com.cn,选择包月栏目退订即可。

# 沃商店 产品简介

沃商店是中国联通为广大客户提供各类手机应用下载的平台。沃商店里的应用分成六大分 类:游戏、工具、娱乐、生活、阅读及主题。根据您的终端类型, 选择您喜欢的应用程序, 玩转手机应用,乐享掌上生活!

# 产品特点

#### 海量应用欢乐分享

沃商店目前已有五千多款的应用供您选择,满足您生活、娱乐、商务的各个方面,且应用数 量在不断增加中。

# 三大门户广泛覆盖

支持互联网门户、手机门户及客户端门户三种下载方式,想下就下。其中:

互联门户地址:http://store.wo.com.cn

手机门户的地址为: http://mstore.wo.com.cn

手机客户端可从互联网门户或者手机门户进行下载,支持 Symbian、Windows Mobile、 Android 及 KJAVA 四大手机操作系统,部分手机已经预装沃商店客户端。

# 专用账户支付快捷

沃商店采用中国联通基于互联网模式的专用支付账户"沃账户"进行支付,您可以随时随地 查看帐户余额并便捷地管理自己的账户,让您明明白白消费。

# 自动适配下载方便

当您以 uniwap 或者 3gwap 接入点登录到沃商店手机门户或者客户端门户时,我们会为您自 动登录并适配适合您手机的应用程序,方便您下载。

#### 产品资费

沃商店注册免费,产品资费包含通信费和信息费,通信费是联通用户访问沃商店及下载店内 应用时产生的流量费,信息费是用户购买应用所支付的费用。

信息费使用中国联通沃账户进行支付,您可以通过一卡充或网银对沃账户进行充值。通信费 从用户的通信账户中扣除,按用户所选套餐资费标准计费。

#### 产品申请

### 您可通过三种方式注册开通沃商店:

1、通过互联网门户

第一步: 打开浏览器, 输入"沃商店"网址: http://store.wo.com.cn/,点击首页右上角的< 注册>按钮进入「用户注册页面]如下图。

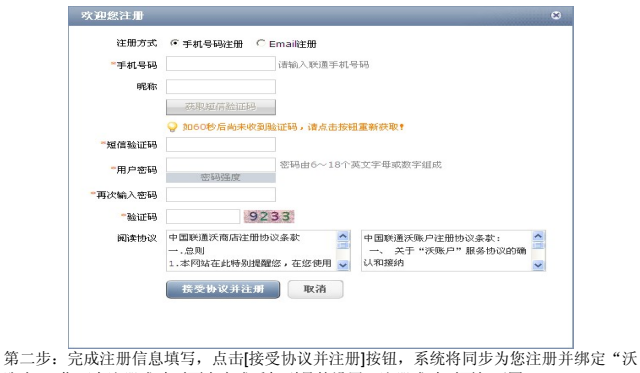

账户"。您可在注册成功页面上完成手机型号的设置,注册成功页面如下图。

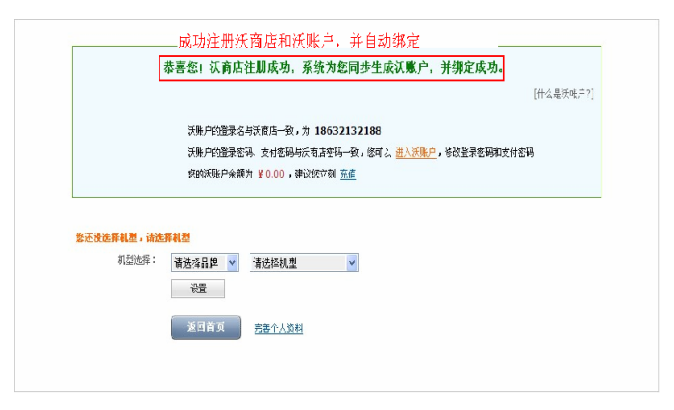

2、通过手机门户注册沃商店

当您通过手机门户(http://mstore.wo.com.cn)首次访问沃商店时,我们建议您将手机的接入 点(APN)设置为 3GWAP 或 UNIWAP 方式,沃商店将自动帮助您注册沃商店并绑定注册 沃账户,生成初始密码,并下发注册成功短信。

3、在客户端门户注册沃商店

第一步: 通过 WEB 门户或 WAP 门户的客户端下载的页面下载适配机型的客户端, 在手机 上安装。

第二步: 我们建议您将手机的接入点(APN)设置为 3GWAP/UNIWAP 方式。在您第一次 进入沃商店,进入客户端门户后沃商店将自动为您注册沃商店并注册绑定沃账户,您会收到 包含账户名及密码的短信。

#### 产品退订

您可在沃商店互联网门户"我的沃商店"栏目选择注销,销户后您的沃商店账 号及所有操 作信息将被注销,如果您已经绑定了沃账户,沃商店账户销户后将自动解绑。

#### 手机 **116114**

### 业务介绍

手机"116114"业务是整合了全国信息管理平台数据库,利用自有核心资源开发的信息服务类 产品。通过手机客户端和 WAP 方式向手机用户提供便利的在线查号等信息导航业务。

54

#### 业务办理

 中国联通用户,通过预装或下载安装手机 116114 客户端软件,无需开通即可直接在手机 终端上使用手机 116114 业务功能。 2G 用户需开通 GPRS 业务才能使用。3G 用户通过手 机上网业务可以使用。

#### 使用方法

手机 116114 业务提供手机客户端和 WAP 查询两种业务方式。

1、手机客户端方式

 通过 WEB、WAP 下载方式可以获取和使用手机 116114 客户端。联通 3G 定制手机已预 置手机 116114 客户端。

(1)下载方式

A、WEB 下载方式

登陆中国联通电话导航网(www.wo116114.com)或中国黄页网(www.chinayp.com.cn), 根据提示进行 116114 手机客户端的下载。

B、WAP 下载方式

登录中国联通 WAP 门户网站(2G 门户: wap.uni-info.com.cn 或 3G 门户: www.wo.com.cn )进入 116114, 或进入手机 116114 WAP 门户(wap.wo116114.com), 手机 116114 客户端下载。

(2)客户端安装

 下载手机 116114 客户端将自动安装至手机应用程序目录下(某些品牌手机安装目录为游 戏或媒体工具),点击手机 116114 图标,即可启动客户端。

(3)客户端使用

在手机客户端的功能界面中:

点击"114 查号"按钮可进行号码查询和常用号码拨打;

点击"黄页搜索"按钮可进行黄页搜索和分类搜索;

点击"语音服务"按钮可进行 116114 语音呼叫;

点击"帮助中心"按钮可进行帮助信息查看等。

在手机客户端的菜单选项中:

选择"拨打电话"可直接拨打查询到的企业电话;

 选择"发送短信"可将查询结果中包含的企业名称、地址、电话等文字信息通过短信发送给 好友;

选择"添加收藏"可将感兴趣的商户添加保存到个人收藏夹中。

2、WAP 手机上网方式

登录中国联通 WAP 门户网站进入 116114,可以进行在线查询、黄页分类搜索、常用号码拨 打等业务

#### 手机营业厅

输入手机号码及服务密码登陆后,可以交费充值话费查询等。

# 常见问题与解决方法

在操作手机时,如果感到不正常,请参阅下列问题及解决方案。若仍不能解决问题,请与销 售商或服务商取得联系。

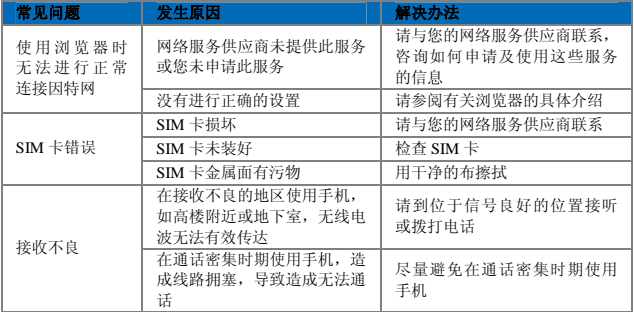

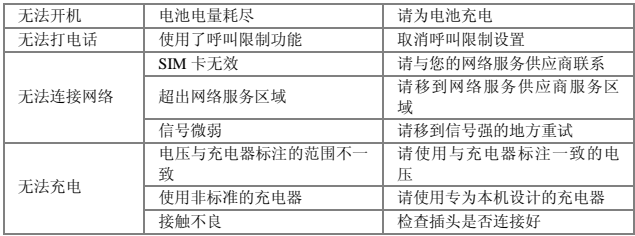

#### 安全警告和注意事项

在使用和操作本设备前,请阅读并遵守下面的注意事项,以免出现危险或非法情况,并确保 本设备性能最佳。

# 医疗设备

- 在明文规定禁止使用无线设备的医疗和保健场所,请遵守该场所的规定关闭本设备。
- 设备产生的无线电波可能会影响植入式医疗设备或个人医用设备的正常工作,如起搏 器、植入耳蜗、助听器等。若您使用了这些医用设备,请向其制造商咨询使用本设备

的限制条件。

#### 听力保护

当您使用耳机收听音乐或通话时,建议使用音乐或通话所需的最小音量设置,以免损伤 听力。

#### 易燃易爆区域

- 在加油站(维修站)或靠近易燃物品、化学制剂的地方,请勿使用本设备,并遵守所 有图形或文字的指示。在燃油或化学制剂存放和运输区或易爆场所内或周围,设备可 能引起爆炸或起火。
- 请勿将设备及其配件与易燃液体、气体或易爆物品放在同一箱子中存放或运输。

#### 交通安全

- 驾车时请勿持握本设备,并遵守所在地区或国家的相关规定。
- 请勿将设备放在汽车安全气囊上方或安全气囊展开后能够触及的区域内。否则当安全 气囊膨胀时,设备就会受到很强的外力推动而对车内人员造成严重伤害。
- 无线设备可能干扰飞机的飞行系统,请遵守航空公司的相关规定,在禁止使用无线设 备的地方,请关闭该设备。

#### 操作环境

• 请勿在多灰、潮湿、肮脏或靠近磁场的地方进行充电或使用本设备,以免引起设备内 部电路故障。

- 雷雨天气时,请勿使用设备,以免受到雷击或其它伤害。
- 有明文规定禁止使用无线设备的场所,请关闭本设备。
- 设备使用电源适配器供电时,请将环境温度保持在 0℃~ 45℃;设备由电池供电时,请 在环境温度为-10℃~55℃的情况下使用。请勿在上述温度范围外使用,当环境温度过 高或过低时,可能会引起故障。

#### 儿童健康

本设备及其配件可能包含一些小零件,请将其放置在儿童接触不到的地方。儿童可能无意损 坏本设备及其配件,或吞下小零件导致窒息或其他危险。

#### 环境保护

请遵守有关设备、电池及其配件处理的本地法令,并支持回收行动。请勿将设备、电池及其 配件作为普通的生活垃圾处理。

#### 原装配件

只能使用设备制造商提供的原装配件。如果使用任何非原装配 件,都有可能影响设备的使 用性能,违反本设备的保修条款以及国家关于通信终端产品的相关规定,甚至导致人身危害。

#### 使用电池和充电器

- 当充电完毕或者不充电时,请断开与设备的连接并从电源插座上拔掉充电器。
- 请勿将金属物导体与电池两极对接,或接触电池的端点,以免导致电池短路,以及因 电池过热而引起烧伤等身体伤害。
- 请勿将电池或设备放置在加热设备的周围,如微波炉、烤箱或散热器等。电池过热可 能引起爆炸。
- 请勿拆解或改装电池,以免引起电池漏液、过热、起火或爆裂。
- 如果电池漏液,请不要使皮肤或眼睛接触到漏出的液体;若沾到皮肤或眼睛上,请立 即用清水冲洗,并到医院进行医疗处理。
- 如果电池在使用、充电或保存过程中有变色、变形、异常发热等异常现象,请停止使 用并更换新电池。
- 若充电器电源线已经损坏,请勿继续使用,以免发生触电或火灾。
- 请勿把电池扔到火里,否则会导致电池起火和爆裂。

#### 维护和保养

- 请保持设备及其配件干燥。请勿使用微波炉等外部加热设备对其进行干燥处理。
- 请勿使设备及其配件受到强烈的冲击或震动,以免损坏设备及其配件,或者导致电池 燃烧或爆炸。
- 请勿在温度过高或过低区域放置本设备及其配件,否则可能导致设备、电池和充电器 故障、着火或爆炸。当温度低于 0℃时,电池的性能会受到限制。
- 请勿将大头针等尖锐的金属物品放在设备听筒附近,设备听筒的磁性会吸住这些物体, 您使用设备时可能造成伤害。
- 请不要使用烈性化学制品、清洗剂或强洗涤剂清洁设备或其配件。清洁和维护前请先 关机,并断开充电器与设备的连接。
- 请勿擅自拆卸设备及配件,否则该设备及配件将不在本公司保修范围之内。
- 如果设备碰撞硬物或设备受到外界的强烈撞击造成屏幕部分破碎,切勿触摸或试图移 除破碎的部分,请立即停止使用并及时联系指定的维修点。

### 紧急呼叫

在紧急情况下,若设备处于开机状态且处于服务区内,可使用 设备进行紧急呼叫。由 于不能保证所有情况下网络都能连接, 故在紧急情况下,请勿将本设备作为唯一的联 系方式。

# 辐射波照射和吸收比率(SAR)信息

您的移动设备是无线电发射机和接收机。它的设计使其不会超出 国家标准GB21288-2007建议的无线电波辐射限值。这些标准包含了一 定的安全系数,以确保各个年龄和健康状况的人群的安全。

移动设备的辐射标准采用的计量单位被称作比吸收率(SAR)。 标准中规定的比吸收率限值是任意10g生物组织,任意连续6min平均 (SAR)值不超过2.0W/kg。在测量比吸收率时均采用标准操作位置, 同时设备在所有被测频段上的发射功率经验证均为最高级别。鉴于本 设备被设计为仅使用连接网络所需的功率级别,所以设备在操作中的 实际比吸收率可能低于最大值。实际比吸收率会随许多因素而变化, 例如您与网络基站之间的距离使用设备配件也可能导致不同的比吸 收率值。本产品电磁辐射比吸收率(SAR)最大值为0.181W/kg,符合 国家标准GB21288-2007的要求。

# 环保标识和产品中有毒有害物质或元素的名称及含量的说明

#### 1 环保标识的说明

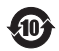

本产品根据国家法规《电子信息产品污染控制管理办法》的相关提定,采用了国家行业标准 《SJ/T11364-2006 电子信息产品污染控制标识要求》中电子信息产品污染控制标志,标志表明产<br>品中含有某些有毒有害物质或元素: 图形中间的数字, 明示出电子信息产品的环保使用期限, 单 位为年:图形外圈由带有箭头的线条组成一个循环的圆,表示电子信息产品是可以回收利用的。

#### 2. 产品中有毒有害物质或元素的名称及含量

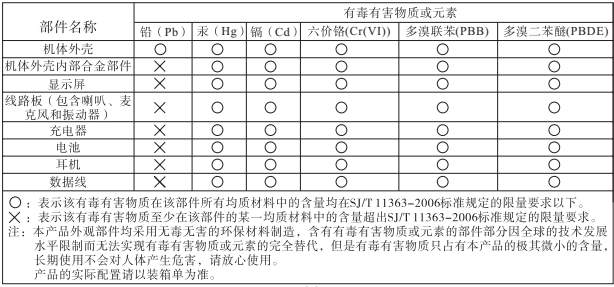